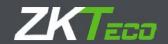

# **Quick Setup Guide**

Video Recorder

Version: 2017.11

Thank you for purchasing our products!

## Declaration:

This manual may contain inaccurate data or printing error.

The products described in this manual may be updated at any time.

Screenshots of the manual is not in a machine and only for display.

If in doubt, obtaining a copy of the latest procedure or the additional document, please contact with the company's after-sales department.

## Important Safeguards and Warnings

1. Electrical safety

All installation and operation should conform to your local electrical safety codes.

We assume no liability or responsibility for any fires or electrical shock caused by improper handling or installation.

2. Transportation security

Heavy stress, violent vibration or water splash should be avoided during transportation, storage and installation

3. Installation

Keep upright. Handle with care.

Do not apply power to the DVR before completing installation.

Do not place objects on top of the DVR

#### 4. Qualified engineers needed

All examination and repair work should be done by qualified service engineers.

We are not liable for any problems caused by unauthorized modifications or attempted repair.

#### 5. Environment

The DVR should be installed in a cool, dry place away from direct sunlight and inflammable or explosive substances, etc.

This product should be transported, stored and operated in an environment ranging from 0°C to 55 °C.

#### 6. Accessories

Before installation, please open the package and check all the components are included.

Contact your local Maplin outlet if something is broken or missing in your package.

## 7. Lithium battery

Improper battery use may result in fire, explosion, or personal injury.

When replacing the battery, please make sure you use the same model. (CR2032 Motherboard battery).

# Contents

| 1 Installation                  | 5  |
|---------------------------------|----|
| 1.1 Unpacking Inspection        | 5  |
| 1.2 HDD Installation            | 5  |
| 1.3 The Front Panel Instruction | 6  |
| 1.4 The Rear Panel Instruction  | 9  |
| 1.5 Alarm Connection            | 11 |
| 1.5.1 Alarm Input Connection    | 11 |
| 1.5.2 Alarm Output Connection   | 12 |
| 1.6 PTZ Connection              | 12 |
| 2 Basic Operation Guide         | 14 |
| 2.1 Power On                    | 14 |
| 2.2 Power Off                   | 14 |
| 2.3 Log In                      | 15 |
| 2.4 Preview                     | 15 |

| 2.5 Channel Management           | 16 |
|----------------------------------|----|
| 2.5.1 Mode Switch                | 17 |
| 2.5.2 IP Channel                 | 17 |
| 2.5.3 Video Encode Configuration | 18 |
| 2.6 PTZ Control                  | 20 |
| 2.7 Playback                     | 20 |
| 2.8 Network                      | 23 |
| 2.8.1 Network Setting            | 23 |
| 2.8.2 WEB Access                 | 24 |
| 2.8.3 Client Access              | 25 |
| 3 Statement                      | 27 |

## 1 Installation

## 1.1 Unpacking Inspection

When you receive the product please check that all items are present according to the packing list on the reverse of the box.

## 1.2 HDD Installation

Tools: A cross screwdriver

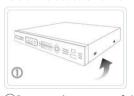

①Remove the screws of the device and disassemble the cover

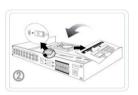

②Install the HDD into the HDD bracket and connect the HDD cable

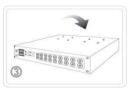

③Fix the HDD at the bottom of the chassis

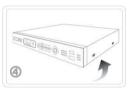

④ Close the cover and assemble the screws to fix the cover

1. The environment temperature should below 35°C.

2. Make sure has a 15 cm (6 inches) space around the device to ventilate.

The initial installation please check whether has installed HDD. There are several interfaces it means you can install several SATA interface HDDs.

Note: 1. Our equipment will format the HDD once it boot up, please back up the HDD data.

2. The notes for purchasing HDD: We recommend that to use the surveillance HDD. It is suitable for long time, large amount of data to read and write. Please purchase from the official channels to ensure the quality.

## 1.3 The Front Panel Instruction

Note: different modes with different features. Please make the material object as the standard.

| Name              | Identification | Description                                                      |
|-------------------|----------------|------------------------------------------------------------------|
| Power Switch U Po |                | Power button, press this button to boot up or shut down DVR/NVR. |
|                   |                | USB2.0 interface:                                                |
| USB Port          | <del>- C</del> | 1、Connecting mouse to menu operate;                              |
|                   |                | 2、Connecting U-disk to backup video or upgrade the firmware.     |
| Menu              | Menu           | Pop up the menu interface.                                       |
| Rec               | •              | Start Recording.                                                 |

|               |            | 1.Assistant function such as PTZ menu;                                   |  |
|---------------|------------|--------------------------------------------------------------------------|--|
|               |            | 2.In monitor mode, switch between multiple-window and one-window;        |  |
|               |            | 3. Activate the digital input box increase or decrease the number;       |  |
| Direction Vov |            | 4.Active pull-down menu to switch the drop-down box options;             |  |
| Direction Key | <b>\</b> / | 5. Activate checkbox to change status;                                   |  |
|               |            | 6. Activate the text input box and step down carry and abdication;       |  |
|               |            | 7. Activate the control box to move the slider;                          |  |
|               |            | 8. Activate display window to select the previous channel, next channel. |  |
|               |            | 1. Confirm current operation;                                            |  |
| Enter         | Enter、OK   | 2. Go to OK button;                                                      |  |
|               |            | 3. Go to menu.                                                           |  |
| ESC           | Esc、 썹     | Go to previous menu, or cancel current operation.                        |  |
| Shirt         | Shift      | 1. In input Box, switch input methods; 2. Switch TAB;                    |  |
|               |            | 1. One-window monitor mode, click this button to display assistant       |  |
| Auxiliary     | Fn         | function: PTZ control and image color;                                   |  |
|               |            | 2. Detection areas setting(like in motion detection setup), working with |  |

|                 |          | Fn and direction keys to realize setup;                                                                                                    |  |
|-----------------|----------|----------------------------------------------------------------------------------------------------|--|
|                 |          | 3. In text mode, click it to delete the character before the caret(if there is                                                                                                    |  |
|                 |          | no shift on the front panel, it can switch input methods), press this                                                                                                    |  |
|                 |          | button for 1.5sec to clear all of the characters;                                                                                                    |  |
|                 |          | 4. In playback mode, switch the full screen;                                                                                                    |  |
|                 |          | 5. Realize other special functions.                                                                                                    |  |
|                 |          | 1. Go to SEARCH interface;                                                                                                    |  |
| DI/D            | Ы        | 2. In PTZ channel: ZOOM+;                                                                                                    |  |
| Play/Pause      |          | 3. In normal playback click this button to pause playback;                                                                                                    |  |
|                 |          | 4. In pause mode, click this button to resume playback.                                                                                                    |  |
| Fast / backward | 4488     |                                                                                                    |  |
| playback        | <b>4</b> | Multiple fast play speeds or backward playback.                                                                                                    |  |
| Previous/ Next  | LANI     | District the second side of the second side of the |  |
| Record          |          | Playback the next video or previous record.                                                                                                    |  |
|                 |          | In real-time monitor mode:                                                                                                    |  |
| Shuttle         |          | Shuttle (outer ring) works as left/right direction key.                                                                                                    |  |
|                 |          | Jog (inner dial) works as up/down direction key.                                                                                                    |  |

| Power Light     | Power | Red, light on means powered.                    |
|-----------------|-------|-------------------------------------------------|
| HDD Light       | HDD   | No HDD, HDD error, the light will be turned on. |
| Not Light       | Not   | Connect the network cable, the light on;        |
| Net Light Net   |       | IP conflict, the light flashing.                |
| Rec Light       | Rec   | Recording, the light on.                        |
| IR              | IR    | Receive the remote control signal.              |
| Alarm Light     | Alarm | The alarm is triggered, the light on.           |
| Recording Light | 1~16  | Blue, the channel is recording.                 |

## 1.4 The Rear Panel Instruction

Note: different modes with different features. Please make the material object as the standard.

| Identification | Name Description |                                                    |
|----------------|------------------|----------------------------------------------------|
| Video In       | Video In         | The composite video signal (CVBS) input interface. |
| Audio In       | Audio In         | The audio signal input interface.                  |
| Line In        | Line In          | Both-way talk interface.                           |
| Video Out      | Video Out        | The video signal output interface.                 |
| Audio Out      | Audio Out        | The audio signal output interface.                 |

| VGA           | VGA Interface          | Video output interface.                                                |  |
|---------------|------------------------|------------------------------------------------------------------------|--|
| HDMI          | HDMI Interface         | High resolution video output interface.                                |  |
| Video Spot    | Video Auxiliary Output | Video auxiliary output interface, from this interface not support menu |  |
|               |                        | USB2.0 interface:                                                      |  |
| USB           | USB Interface          | 1、Connecting mouse to menu operate;                                    |  |
|               |                        | 2、Connecting U-disk to backup video or upgrade the firmware.           |  |
| LAN           | LAN Interface          | 10M/100M self-adaptive Ethernet interface(RJ45)                        |  |
| A、B           | RS-485 Interface       | 485 communication port. They are used to control devices such as       |  |
| RS232         | RS-232 Interface       | Connecting devices, such as serial keyboard.                           |  |
| Alarm 1, 2, 3 | Alarm In               | Alarm input interface, forward to the video channels.                  |  |
| Alarm G       | Ground Interface       | Connect the negative end (-) of the alarm input device to the ground.  |  |
| Alarm NO/NC/C | Alarm Output           | NC means always off,NO means always on, C means common port.           |  |
| DC/AC         | Power In               | DC 12V/2A、DC 12V/3.3A、DC 12V/4A、AC220V                                 |  |
| Switch        | Power Switch           | Power On/Off.                                                          |  |

## 1.5 Alarm Connection

| Name | Description      | Name | Description |
|------|------------------|------|-------------|
| A, B | RS485 interface  | NO1、 | Alarm out   |
| NO2、 | Alarm out        | NO3、 | Alarm out   |
| NO4、 | Alarm out        | 1-8  | Alarm in    |
| G    | Ground interface |      |             |

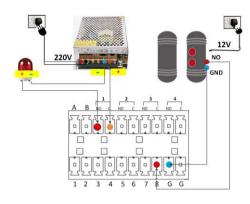

## 1.5.1 Alarm Input Connection

- 1. The alarm input signal is a switch signal. Support both normal open type and normal close type.
- 2. The alarm detector's Ground-terminal and the DVR's Ground-terminal should be shunt connection.
- 3. The alarm detector's NO-terminal connected to the DVR's alarm input interface.

4. The alarm detector should be connected to the DVR's Ground-terminal once the detector powered by the external power supply.

Note: the graphic for the normal close alarm detector connected to the DVR.

## 1.5.2 Alarm Output Connection

The alarm output signal is a switch signal. Default is normal open. The alarm output equipment should have an external power supply.

## 1.6 PTZ Connection

The PTZ's "+" terminal should be connected to the DVR's "A" terminal; "-" terminal should be connected to the DVR's "B" terminal

- 1. The PTZ's video output interface should be connected to the DVR's video in interface.
- 2. Powered the PTZ.
- 3、Choose the correct PTZ protocol in menu [CONFIG]-[CHANNEL]-[P/T/Z]

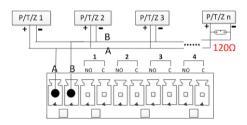

Note:  $120\Omega$  resistors should be paralleled in the remote A, B lines to reduce the distortion of the signal if a larger number of PTZs are connected.

## 2 Basic Operation Guide

## 2.1 Power On

Install the DVR/NVR correctly (as above) and then connect the power. The DVR/NVR LED should light up and the DVR/NVR will boot automatically.

The DVR/NVR will automatically detect any connected hardware (cameras, monitors, etc.), this process should last about 20 Seconds. You will hear "beep" sound. That means the process has completed. The DVR/NVR will enter into the multi-screen real-time surveillance mode. If the current time which the DVR/NVR displayed is in the recording plan time period, the DVR/NVR will start recording based on the plan.

## 2.2 Power Off

There are two ways to shut down the DVR/NVR:

- 1、Right mouse click -[Main Menu]-[Shut Down].
- 2. If there are buttons on the front panel, press the switch button to shut down.

## 2.3 Log In

Right click to log in menu. Enter username and password.

Note: the default administrator account is admin, the default password is 123456. Users can modify the password but the authority. The administrator can add, delete modify other accounts' parameters.

**Password:** if enter error password more than 6 times, the DVR/NVR will beep, and the account will be locked. Shut down the device then re-power it or leave the device about 5 minutes, the account will unlock automatically. To be safety, we recommend you to modify the password before settings.

## 2.4 Preview

After you logged in, the system is in live viewing mode. You can see system date, time, channel name.

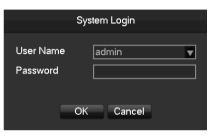

Login

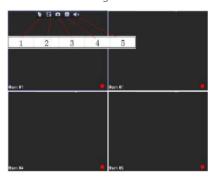

Preview

| <u>le</u>  | Instant playback               | <b>**</b>  | Manual record, instant back<br>the current video to the<br>U-disk |
|------------|--------------------------------|------------|-------------------------------------------------------------------|
| ۵          | Snapshot and backup to U-disk. | ×          | Channel toolbar is temporarily closed within 30 seconds.          |
| <b>⊯</b> × | Audio switch                   | $\Diamond$ | Screens round of the tour                                         |
| •          | Recording status               | ?          | Video loss                                                        |
| 隽          | Motion detection               | <b>a</b>   | Preview authority locked                                          |

# 2.5 Channel Management

[Main Menu]-[CHANNEL] to set the channel's parameters.

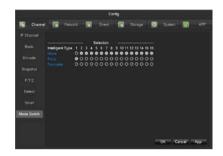

#### 2.5.1 Mode Switch

[Auto] The DVR will identify the camera's video standard and resolution automatically.

[IP Cam] You can add IP cameras in [IP Channel] menu if the channel mode is [IP Cam].

[Intelligent Type] This is the local intelligent, the rule setting please check the user manual.

Note: Features in the image is only available on certain devices. Image in this section showing the device's menu system may differ to menu system on the device you are using.

## 2.5.2 IP Channel

**[Batch Add]** Click **[Search]** button to search out the IP equipment in the LAN, and tick the checkbox to select the IP equipment, then click **[Add]** button to add them.

[Manual Add] Click [Add] button, then enter the correct parameters to add the IP equipment.

[Search] Search all the IP equipment in the network environment.

[Open UPnP] Click the button, cameras in the LAN will be added automatically.

[Status] Click the button will pop up a new interface to show the IP channel status.

[Advanced] Click the [advanced edit] button can modify the front-end equipment's parameters.

Note: Features in this section only for the devices that support IP channels.

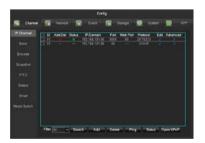

## 2.5.3 Video Encode Configuration

Right click the mouse to access into [Main Menu]-[CHANNEL]-[Encode] to configure the encoding parameters.

[Compression] H.264/H.265.

[Resolution] Choose main resolution and sub resolution.

[Frame Rate]  $1\sim$ 25FPS/PAL, $1\sim$ 30FPS/NTSC.

[Max BitRate] Support adjusting the biggest bit rate. The video bit rate will fluctuate a little.

[Audio] Select the current audio encoding.

Note: Features in the image is only available on certain devices. Image in this section showing the device's menu system may differ to menu system on the device you are using.

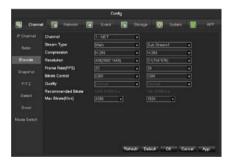

## 2.6 PTZ Control

Follow the bellow steps to control PTZ.

- 1. Access into [Main Menu]-[CHENNAL]-[PTZ] to set the parameters, protocol, address, etc.
- 2. Right Click the mouse, click [P/T/Z] in the right-click menu to access the PTZ control interface.

[Speed] The value range is 1~8. The value is bigger, the extent is bigger.

[Zoom] [Focus] [Iris] Click 🗐 🛍 to adjust.

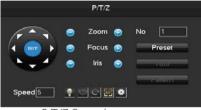

P/T/7 Control

[Present] Enter present figure in box and click "Present" button to call present function.

[Tour] Enter cruise figure in box and click "Cruise" button to call cruise between points function.

[Pattern] Enter patrol figure in box and click "Patrol" button to call patrol function.

Note: NVR adds IP PTZ, no need to do the step 1.

## 2.7 Playback

Accessing into [Main Menu]-[Search] to do the playback operations.

Note: the HDD must be the R/W HDD or Read HDD, the file in the HDD can be playback.

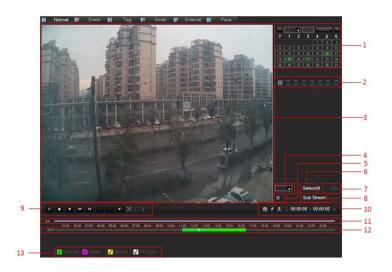

| Index | Туре            | Description                                 |
|-------|-----------------|---------------------------------------------|
| 1     | Choose the date | Select the time and date to search records. |
| 2     | Select channels | Choose the channels for querying.           |
| 3     | Playback window | Playing video.                              |

| 4                   | Time bar channel                      | When you select the number of channels is more than 4, a channel    |
|---------------------|---------------------------------------|---------------------------------------------------------------------|
| Time but charmer    | number value for the timeline display |                                                                     |
| _                   | 1:                                    | Show the status information of channels' video recording within     |
| 5                   | List                                  | one day by green, red, yellow.                                      |
| 6                   | All Channel Select                    | All select, all cancel                                              |
| 7                   | Compale was installed                 | Achieve the playback of each channel's record is of synchronization |
| 7                   | Synchronization                       | in time and of consistency in operations.                           |
| 8                   | Sub Stream                            | Playback with sub stream recording file.                            |
| 0                   | 9 Playback control                    | Full screen, Loop,                                                  |
| 9                   |                                       | Stop/Play、Pause、Fast、Slow、Back、Previous Frame、Next Frame.           |
| 10                  | Video Edit Tool                       | To realize snap, tag, video cut, etc. functions.                    |
| 11                  | Event list                            | Show all events and time                                            |
| 10                  | The alice of discalar                 | Green, red and yellow colors show the video recording in the one    |
| 12 Timeline display |                                       | day                                                                 |
|                     |                                       | 128 video records are shown in the list.                            |
| 13                  | Search Type                           | Type: R—normal record, A—alarm record, M—motion detection           |
|                     |                                       | record.                                                             |

## Special Functions:

**Accurate Playback**: support search by time. Enter the desired recording time (hour, minute, second), recording type, channel number, then click **[Play]** button to search out the correct recording file.

**Digital zoom:** Moving the mouse to the image, then you can scroll the mouse wheel to zoom. (The zoom focus is where the mouse stays)

## 2.8 Network

## 2.8.1 Network Setting

[Main Menu]-[NETWORK]-[Basic] to set network:

[IP Address] Default IP is 192.168.1.88.

Note: to POE NVR, there are two network adapters coexisting. You can find LAN1 and LAN2 in [Network Type] list. LAN2 is used for NVR's POE ports. The default IP is 192.168.2.88. If the IP Camera is connected via POE port, the camera's IP address should be in the same segment with LAN2's.

**[DHCP]** Enable the DHCP to obtain an IP address automatically. If it is enabled, the device will search for a DHCP server, and then assign a dynamic IP address. The dynamic IP address will be displayed in the menu. Enter a static IP address if there is no

DHCP service available. If you are using the advanced feature PPPOE, then the IP/mask/gateway and DHCP are unable to be changed.

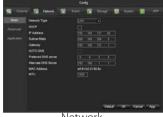

Network

#### 2.8.2 WFB Access

Check whether the DVR/NVR is on the network by checking B-Lamp on front panel, light indicates connection, otherwise connection error.

Open one browser and type the NVR/DVR IP and HTTP port into the browser address bar.

E.g. the device's IP is 192.168.1.88 and HTTP port is 80, then you should type http://192.168.1.88 into the browser address bar.

The device's IP is 192.168.1.88 and HTTP port is 90, then you should type <a href="http://192.168.1.88:90">http://192.168.1.88:90</a> into the browser address bar.

P2P: Access into [Main Menu]-[APP]-[P2P] to get the P2P ID and password. The P2P website address is www.atvsip.com

Note: the first time accessing the P2P website need to install ActiveX. Please allow to install or install it manually. (The setting steps please refer to "IE ActiveX Installation Guide").

#### 2.8.3 Client Access

## Mobile Phone Application Access

1. Turn on the device power, you will find a 'Startup Wizard' displayed on your monitor. Scan the corresponding QR code to download the app.

Note: we support Android system and IOS system.

2. Run the app and press the button '+ Device' to add new devices.

Note: the detail operation please refer to "help" built in the application.

#### CMS Remote Access

- 1. Install CMS on your computer.
- 2. Access into [Resource Management]-[Device Manage] to search, add, delete, modify IP equipment. Enter device name, port, IP address, account and password to manual add equipment.

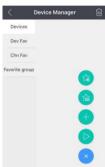

Device Manage

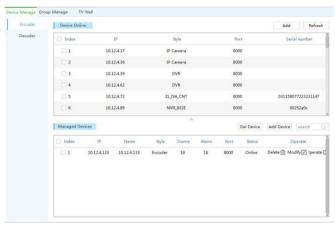

Device Manage

## Note:

- 1. You can find the CMS software in the CD or you can ask the agency where you bought to get the software.
- 2. The detail operation please refer to the CMS user manual.

## 3 Statement

- This manual describes basic operations. More details please refer to the main manual found in the CD
- Any doubt or dispute in product description, the company interpretation will ultimately prevail.
- This Quick Setup Guide is for quick reference to certain DVR/NVR models, the specific operation of each product is not listed, when you have encountered any difficult problems, please contact us.

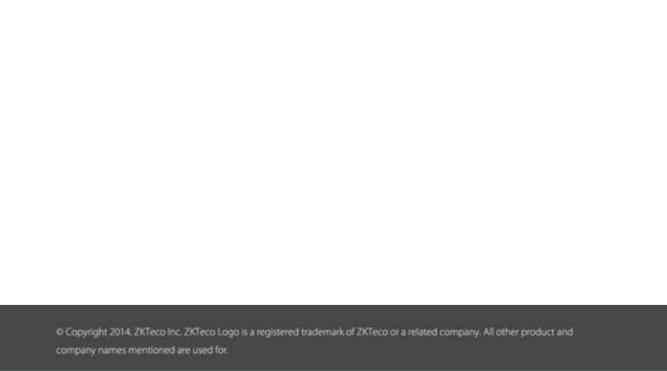